## Резиновые поля

Почти любая таблица в системе является настраиваемой, и можно показывать различные поля в различных комбинациях.

Чтобы провести такую операцию, нужно в правом верхнем углу нажать на кнопку:

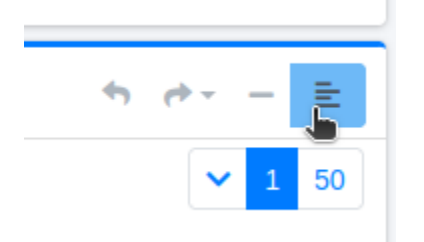

## И вам будет доступно такое окно:

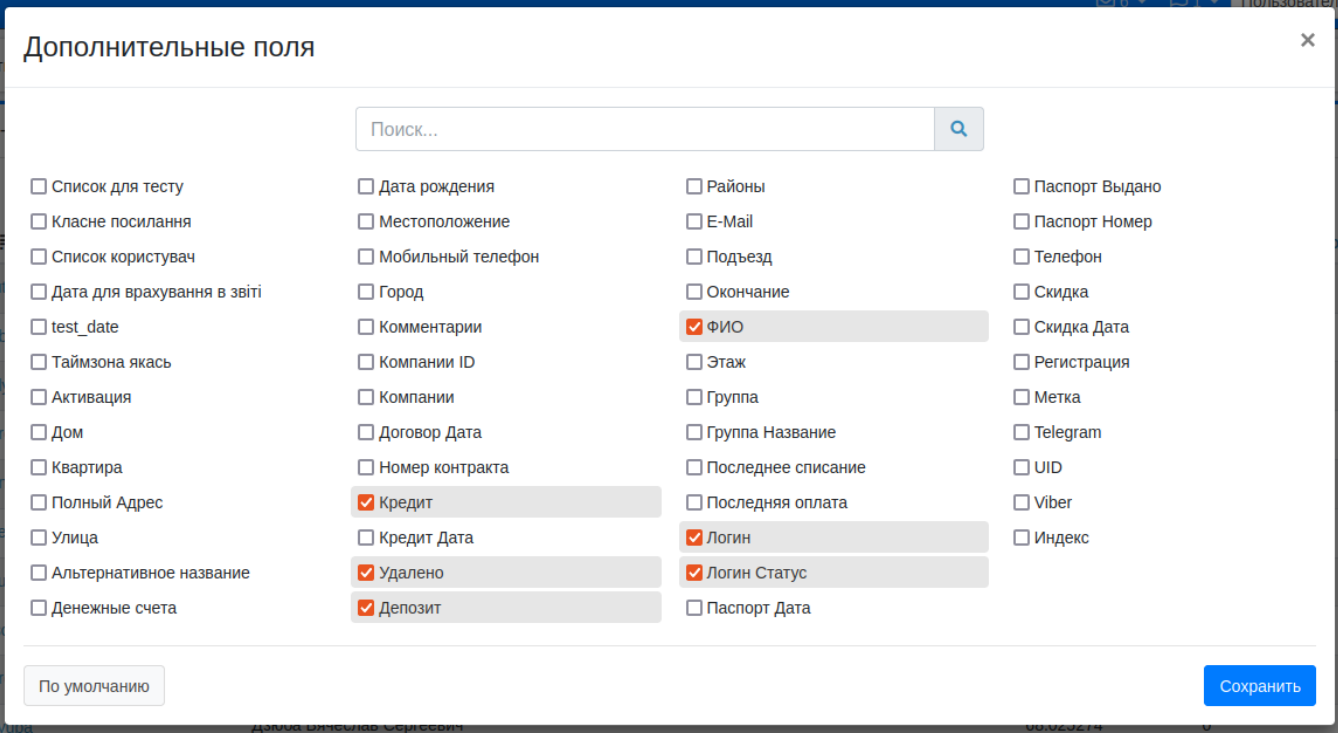

В котором вы можете выбрать нужные вам поля, и показывать их только так.

Система запоминает, какие поля вы сохранили, и будет их показывать только вам только так как вы их назначили.

В случае - вы всегда их может сбросить к начальным.

Для удобства существует поиск, в том числе для случаев, если вы не можете найти нужное вам поле:

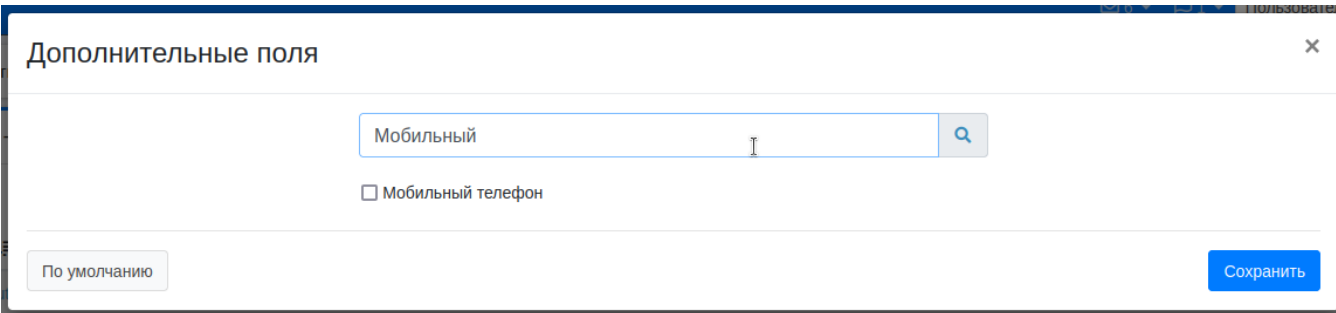